#### **EXPERTIZERS : ANALYSIS OF MODEL 'EXAMPLE'**

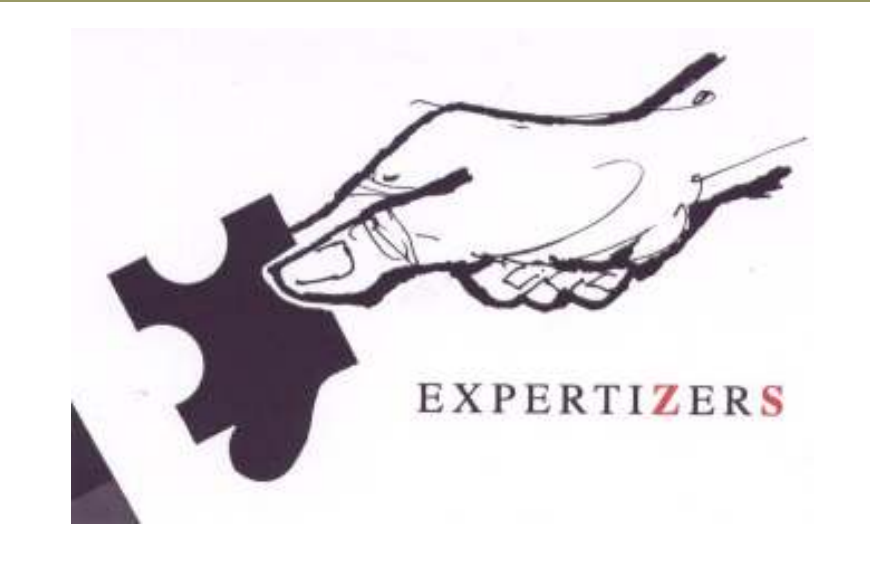

Model example.ex1 Step 3 of your learning Description of the branch 'operations' and how it worksWritten by Didier Riche, designer of the software

*Before proceeding to this step, it is imperative to have followed the first learning steps 1 and 2 of the case EUROTOP*

Expertizers Copyright 2006-2009

#### **Where are you after steps 1 and 2 ?**

The two steps of the case EUROTOP have enabled you to familiarize yourself with good numbers ofconcepts and manipulations.

You know how to manage the relationship between the structure of a file of events, and its description in a model.

You know how to use the distribution functions, create variables with checklists values or rules, create variables decode and sum. You know the update, delete, and even rename functions.

You know how to create activities, and formulate rules of condition (where) and calculation (*variable* = ... ..)

#### **In short, you already know a lot !**

It only remains for you to discover the huge potential offered by the additional branch 'OPERATIONS'... and some other functions.

The branch 'OPERATIONS' is not restricted to industrial problems. Many administrative tasks usingtime-driven method (in a call center for example) have recently been treated in this way. The softwareaccepts that operations and activities use the same code.

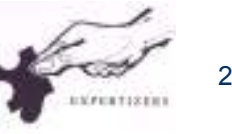

# **Presentation of events to be processed: Orders of products characterized by various criteria, such as their diameter**

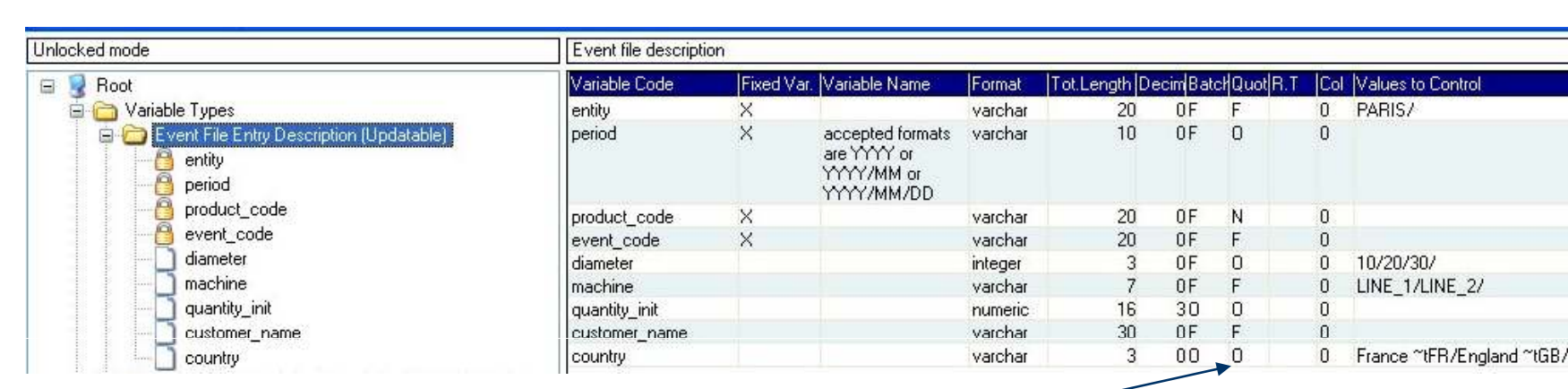

**Here in quotation mode, some data are compulsary (O parameter).Thus their typing is under control.**

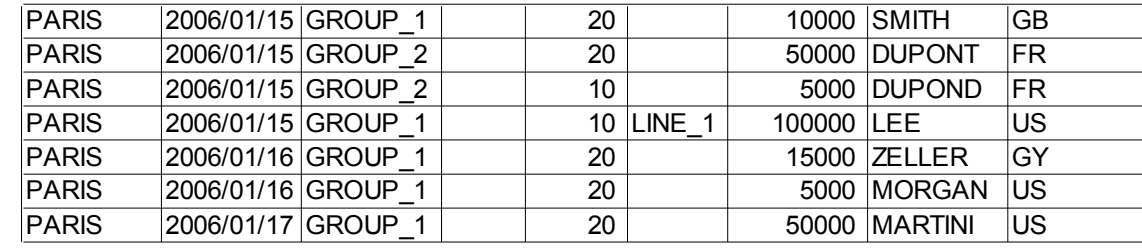

#### You find the data in the path and file: c:\Expertizers \Import \EVENT\_TEST\_1.txt

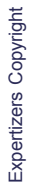

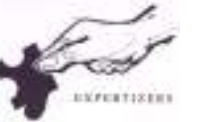

3

## **Visual presentation of the operations branch of the model**

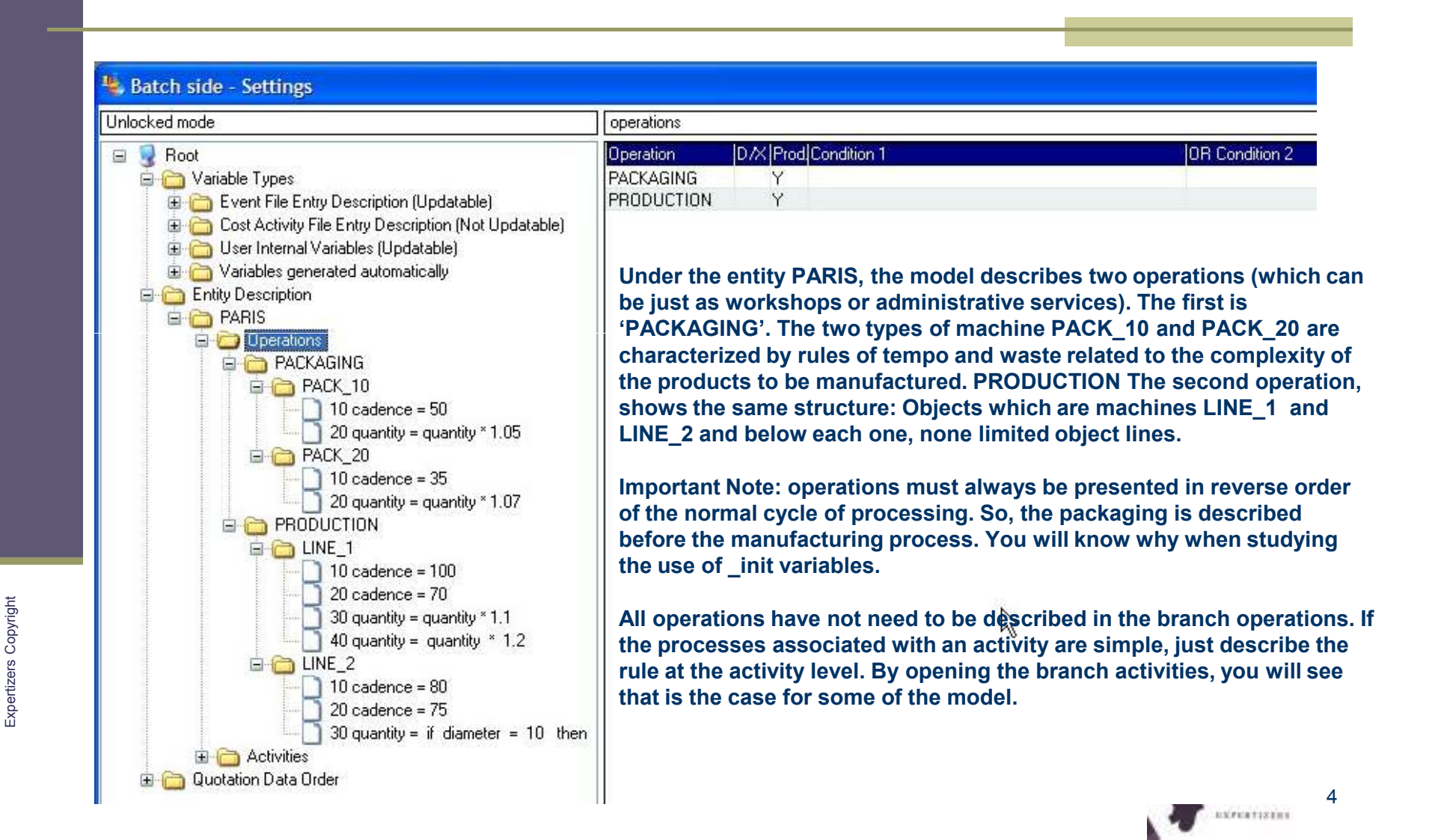

### **Introduction to variables termination \_init**

The termination init variables are in two places: in the section 'File Event Entry Description ' and in the section 'Internal User variables'.

Two variables quantity init and cadence init are always available in the basic model.

You cannot delete them, for against you can rename, move and add more if needed (and deletable asat least one remains in the section).

In both steps of EUROTOP case you used the variable quantity init (you had requirement; already available why not use it), but without the characteristics they take in their association with theOPERATIONS.

You will see that according to section membership, variables termination  $\blacksquare$  INIT react not in the same way, but both in their formulation generic LNIT come in several variables generated automatically in The section 'variables generated automatically'.

Quantity init : quantity, quantity ope *OPERATION (as many as operations created)* Cadence\_init : cadence, cadence\_ope\_*OPERATION*

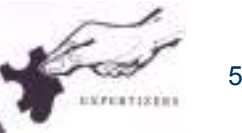

### **Viewing an operation and its objects**

**To create the first operation, click the Operations section, and then right click mouse option 'New sub-level'. To create another operation, click on the operation on which you want to insert below, then right click mouse, 'insert' option.**

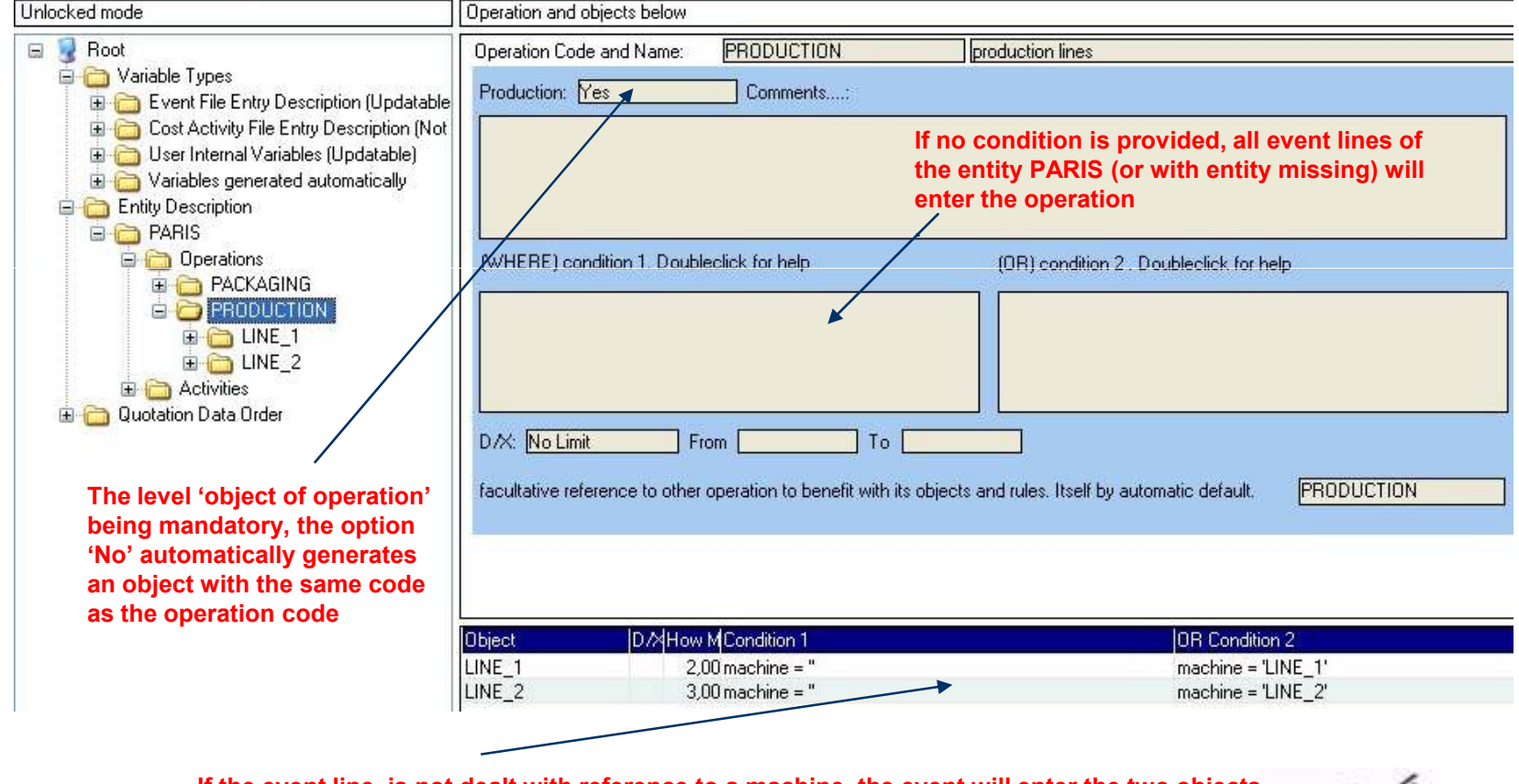

**If the event line is not dealt with reference to a machine, the event will enter the two objects. For if the line against specifically mentions a machine (eg LINE\_2) the event will onlyenter in object LINE\_2**

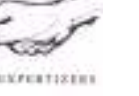

6

# **Viewing an object and its property lines (click on object)Viewing a property line (click on line)**

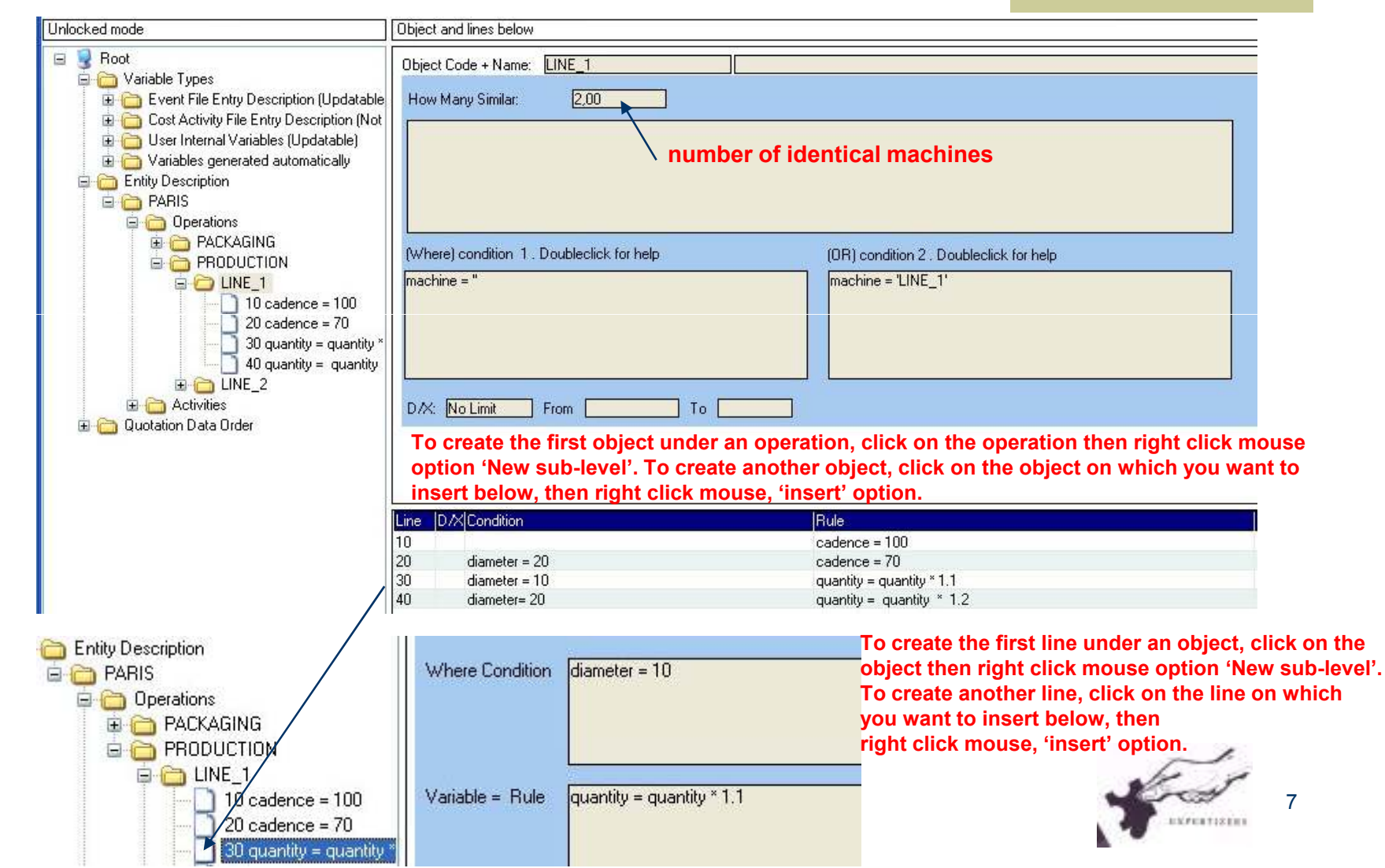

# **Characteristics of variables termination \_init defined inside the 'event file description' section**

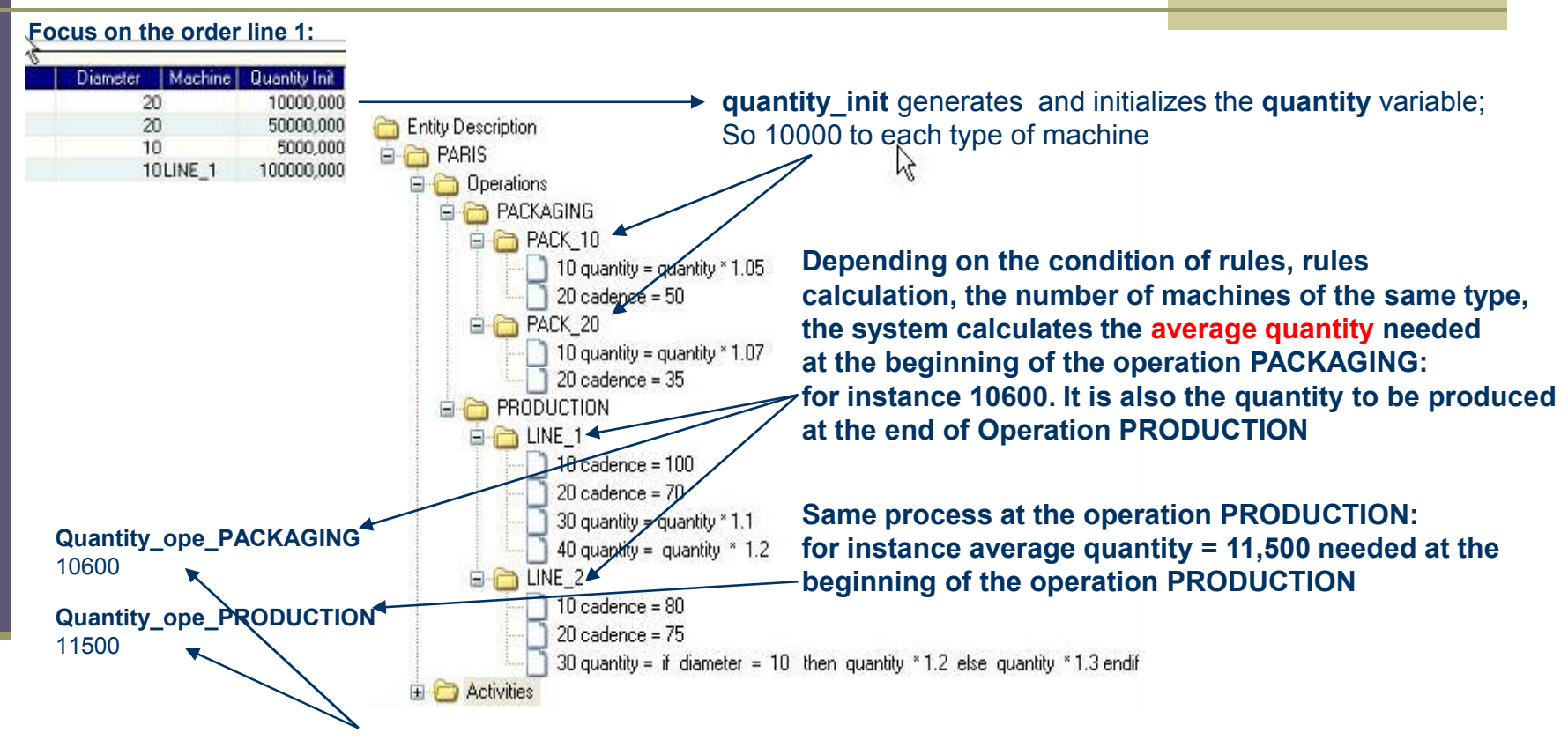

Then, these variables are ready to be used in ACTIVITY rules as well as **quantity\_init** which keeps the initial value. But never use the variable **quantity** in ACTIVITY rules.

**This method of calculation explains why your operations must always be presented in reverse order of the normal cycle of processing, so from the sale to purchase.**

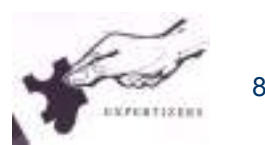

# **Characteristics of variables termination \_init defined inside the 'User Internal Variables' section**

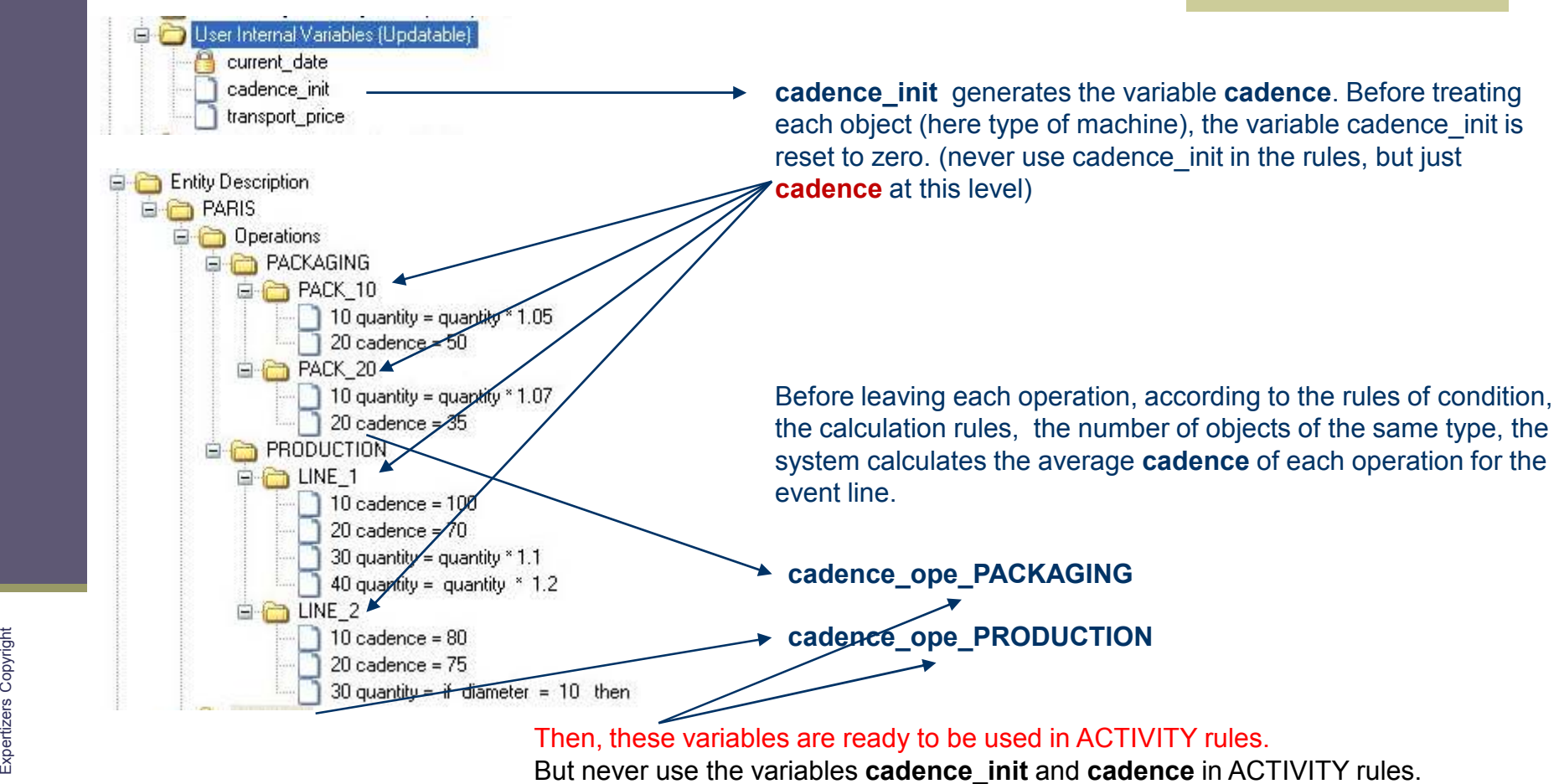

But never use the variables cadence\_init and cadence in ACTIVITY rules.

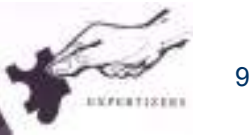

## **Display of activities and their rules**

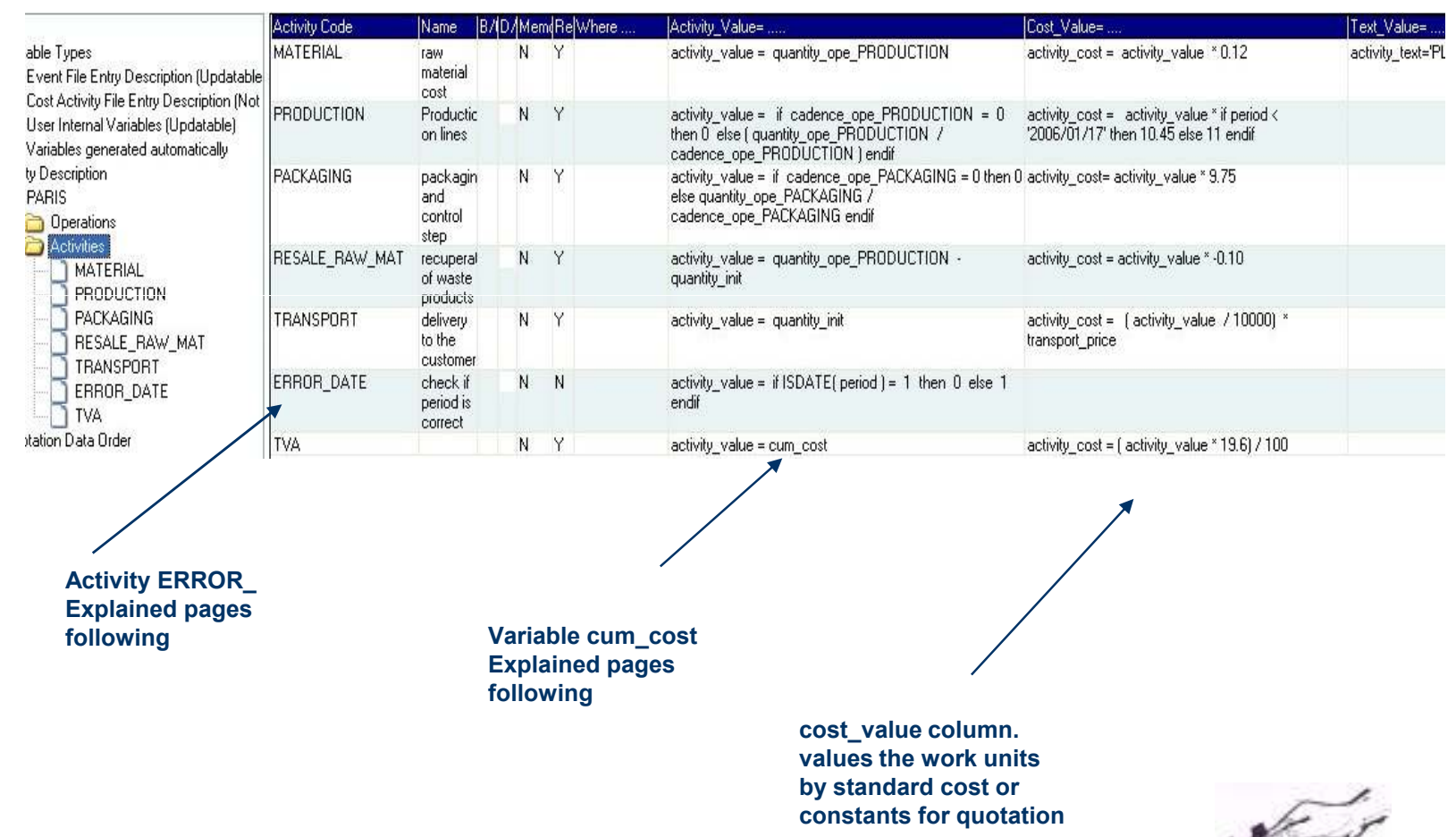

10

EXPERTISERS

## **Characteristics of activities: ERROR\_**

Any activity starting by ERROR and where the value of the variable activity value is different from zero, **will generate a list of errors. It is a mean to provide consistency checks.**

**This can go very far to write sophisticated rules. For this reason, the software is also suitable for analysisof surveys, sampling, and control the content of any file.**

**The detection of errors leads to the automatic display of them.**

**Options for conservation or lines of erroneous events are available on the path: Menu / Batch side / Errorparameters.**

**The first option is related to errors intrinsic values (mandatory, checklist values, ...) found during batch loading. The second option is related to errors generated by activities like ERROR\_ found during calculation process.**

Keep events with errors during batch loading

Keep events with errors during batch calculation

## **Characteristics of CUM\_COST variable**

CUM\_COST variable is the total of all values activity\_cost , reached at the point it is used inan activity rule .

Activity lines excluded from the result (option 'Display in results' set to No) are therefore excluded.

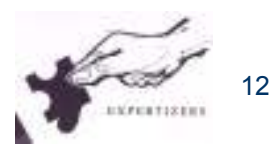

#### **Complements**

The model Example.ex1 can operate with two different presentation formats of events.

The model presented is an event-by-line (file EVENT\_TEST\_1.txt).

You can also use the file EVENT\_TEST\_2.txt (an event with more than one line, each line with a different record type). But before you load it correctly you will need to import data (Menu / import)from TEST\_2.TXT which adds the variable 'record\_type' at the fifth position in the 'Event File Entry Description' section. This example serves to understand how to describe your event if youare faced with this need.

You can load external costs (file COST TEST 1.txt). Note that if the activities do not marry with all the carriers of external costs, standard costs calculated of non-married are preserved.

**At this stage of learning you are now able to achieve many applications.** If you have otherneeds, you will find in the documents of training also available on the site <u>www.expertizers.com</u>

Other Items: catalog management; group management of materials and accessories;Administration / distribution of models

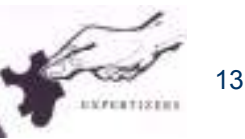

### Warning

This document is brought to you by DB.SOFTART.SERVICES. (« DB »).

This document and its contents are the product of research and important development led by DB.

They are presented solely in order to allow you to evaluate some of EXPERTIZERS software's capabilities

 You must process the content of this presentation and any other information or document, in connection with the solutions presented during any lecture, as confidential and exclusive property of DB.

 and receiving the information, you agree to use the information for the sole purpose of evaluating your own account

 for the software's capabilities Expertizers to maintain confidentiality and not to transmit to anyone, all or part of the information without prior written permission of DB.

> - DB.SOFTART.SERVICESDidier RICHE Software Publisher +33 (0)6.63.92.20.60+33 (0)1.47.34.40.23